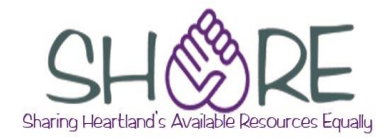

This is not an exhaustive checklist. Here are some places you can get further information:

RDA toolkit (subscription required): [www.rdatoolkit.org](http://www.rdatoolkit.org/)

#### **On the SHARE website**:

For local practices on cataloging, look under Cataloging>Operational guidelines.

### **MARC tag guidance is available from**:

OCLC's Bibliographic Formats and Standards <http://www.oclc.org/bibformats/en.html>

MARC 21 for Bibliographic Records<https://www.loc.gov/marc/bibliographic/>

#### **Within bibliographic records**:

**In Polaris**: Place your cursor in the tag and the tag information will appear at the bottom of your record. **Note**: Tag information won't display if record is maximized.

**In Connexion**: Right click anywhere in a field, and click on MARC Field Help.

### **Additional information about cataloging Playaways can be found at:**

Playaways—updates for RDA [http://olacinc.org/drupal/capc\\_files/PlayawaysAndRDA.pdf](http://olacinc.org/drupal/capc_files/PlayawaysAndRDA.pdf)

**NOTE**: Examples in this document show only some of the possibilities. See OCLC Bibliographic Formats and Standards or the MARC21 for Bibliographic Records website for more examples.

## **Edits to OCLC master record**

**Examples reflect spacing and display of subfields in OCLC records. Subfield a at the beginning of a field does not display in OCLC. Other subfields at the beginning of a field will display.**

#### **Variable Fields**

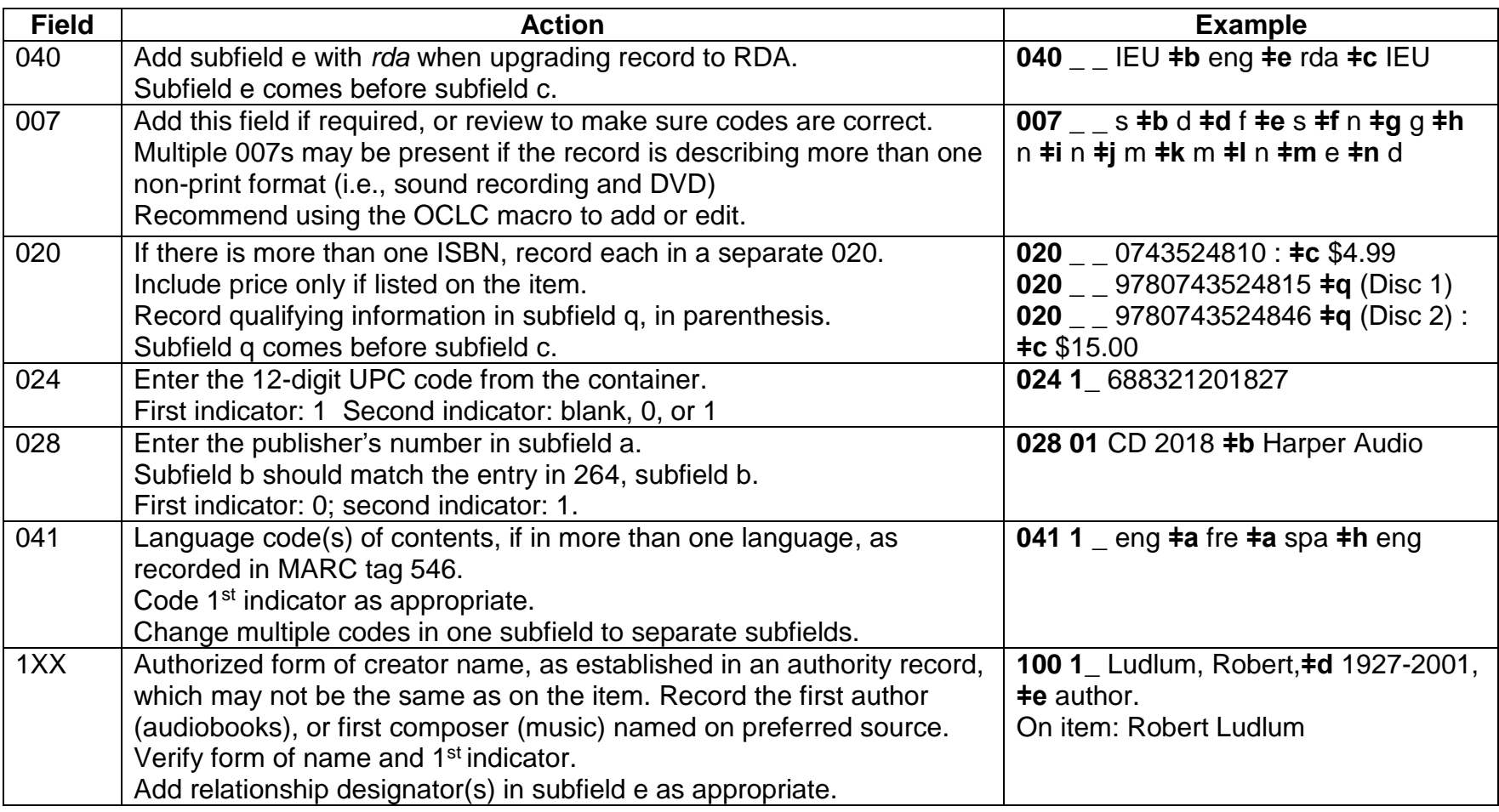

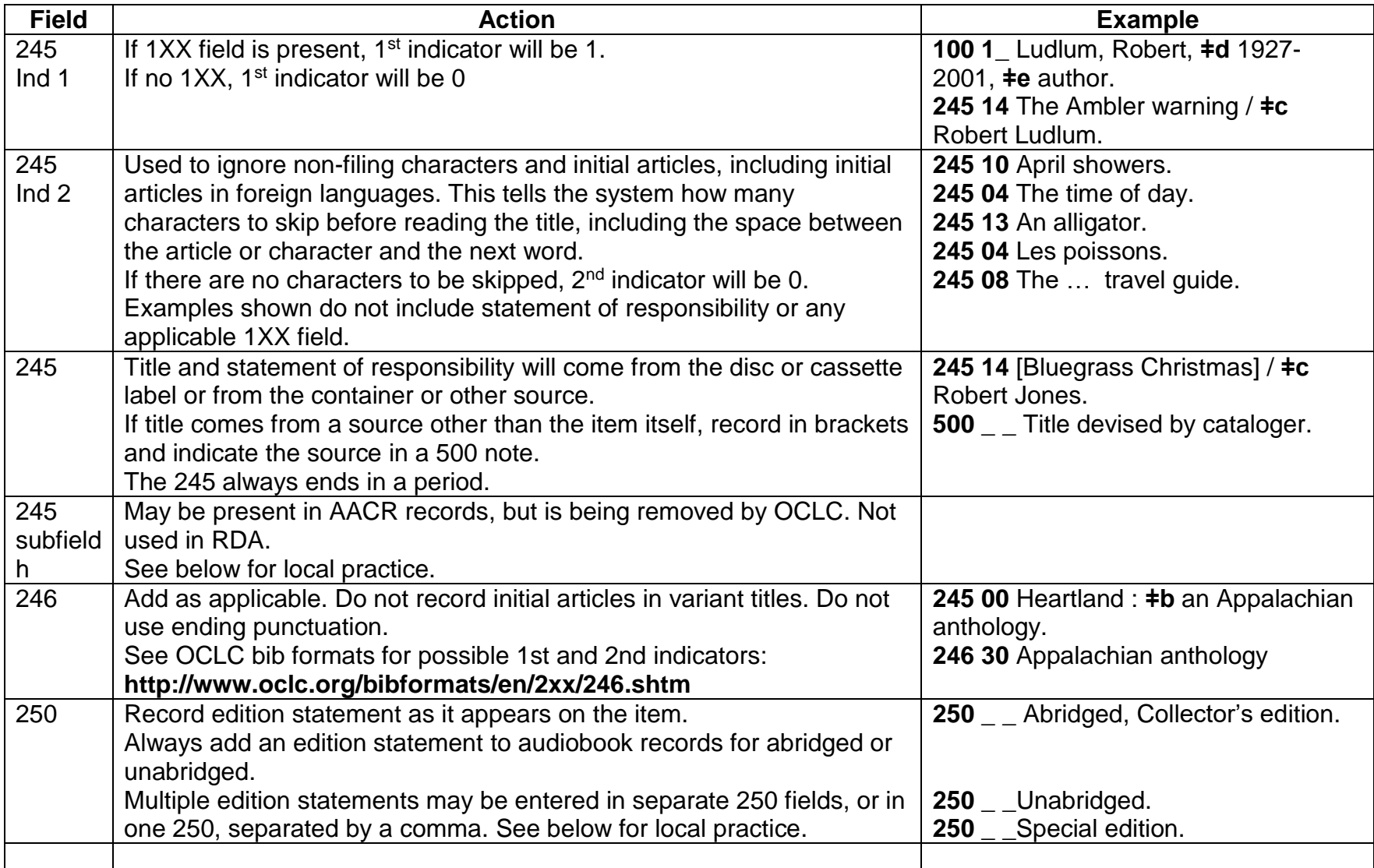

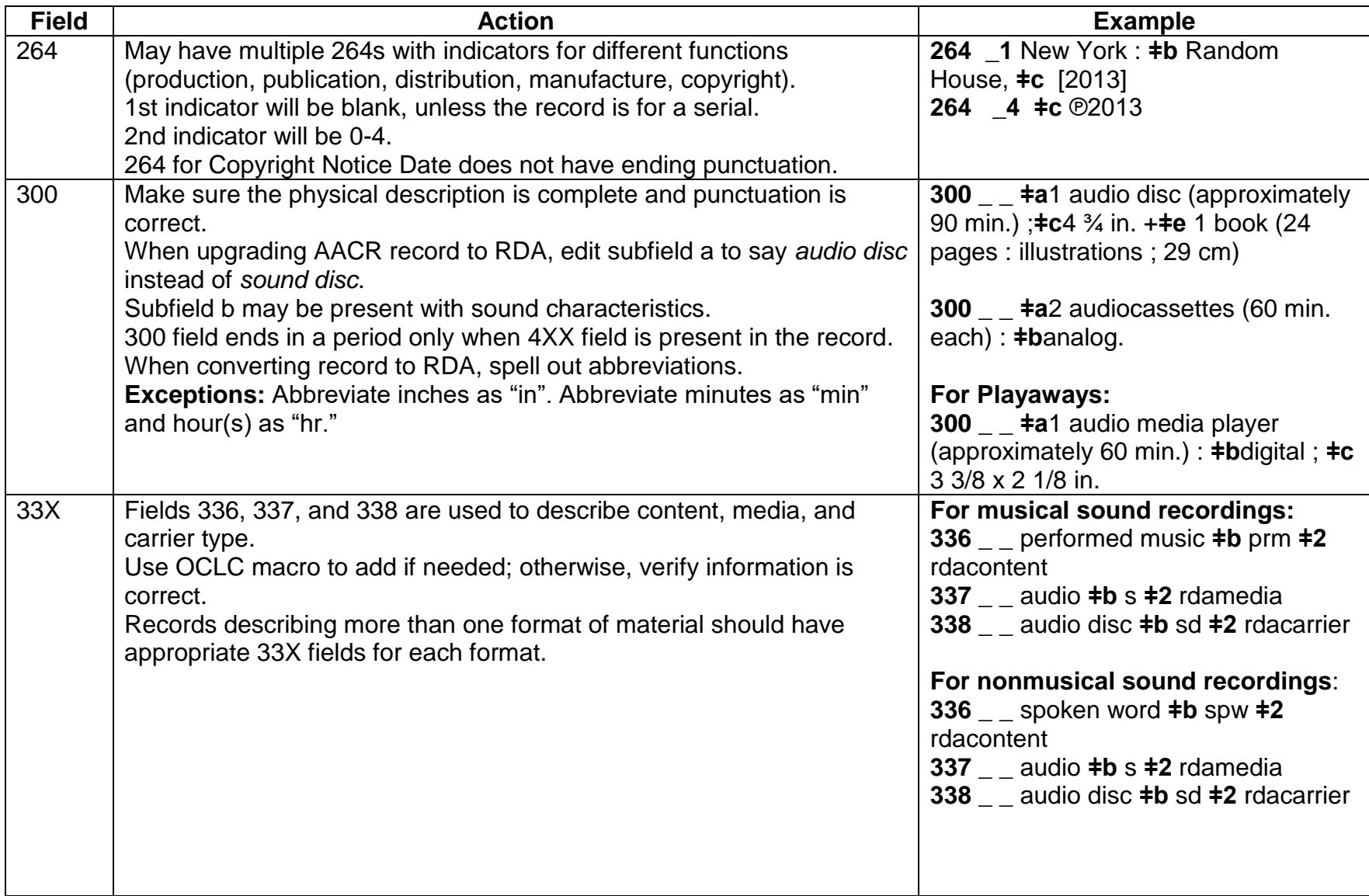

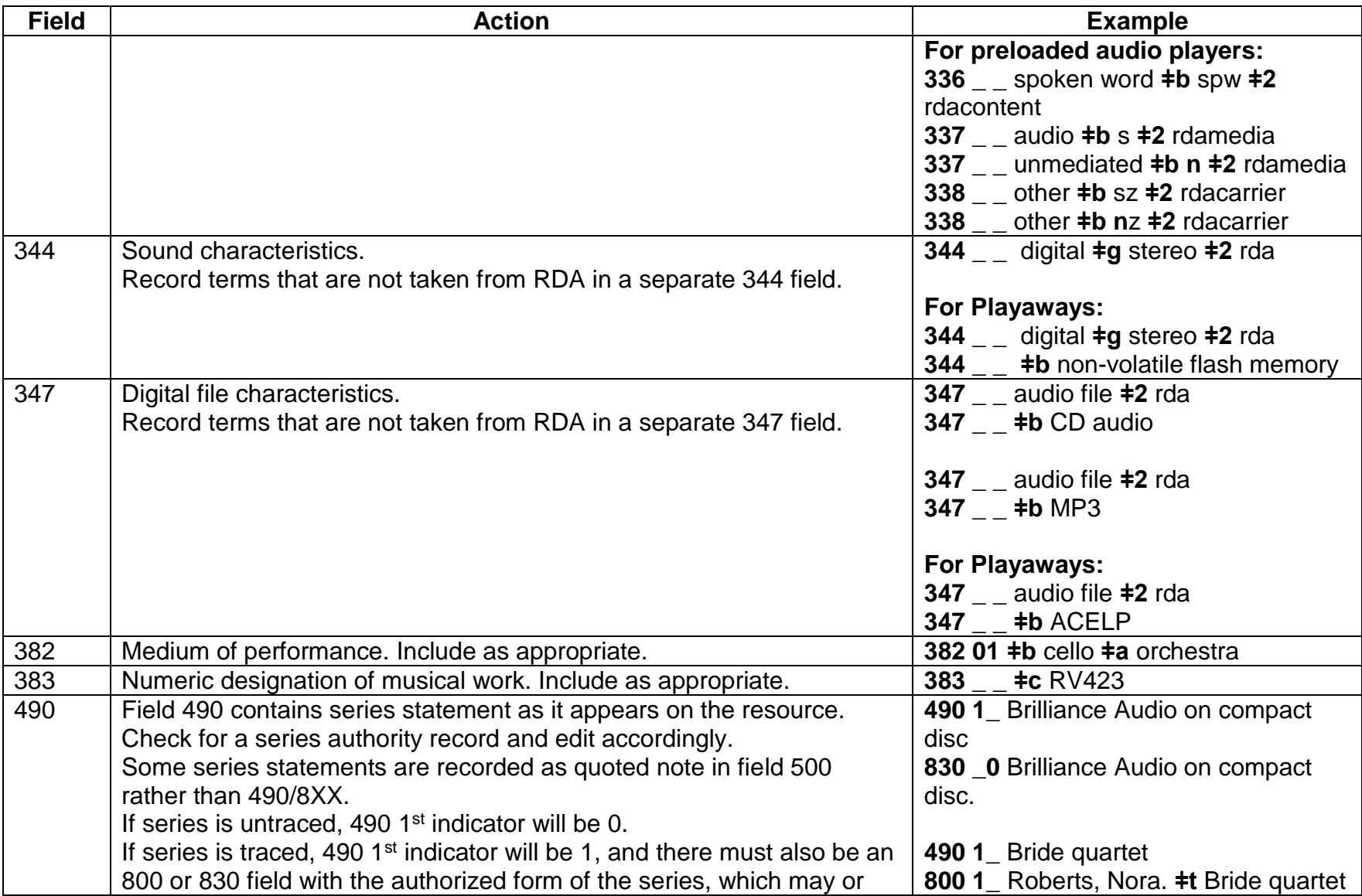

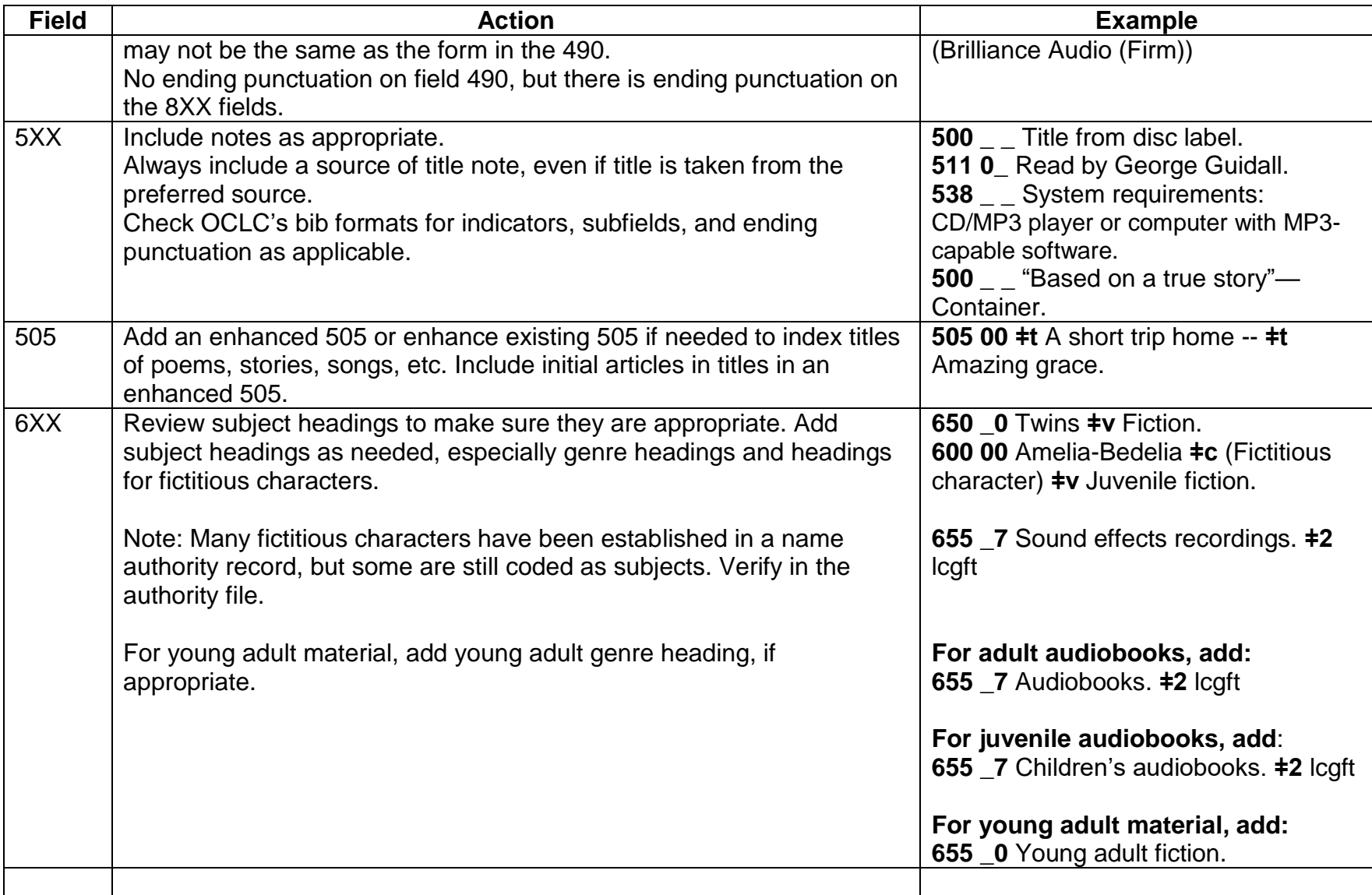

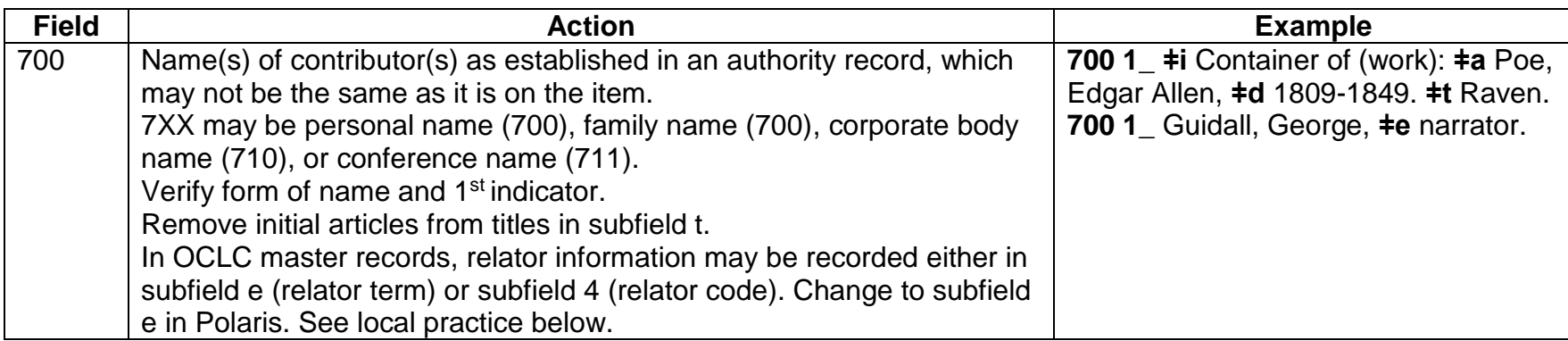

### **OCLC Fixed Field**

Converts to the 008 or LDR field when imported into Polaris.

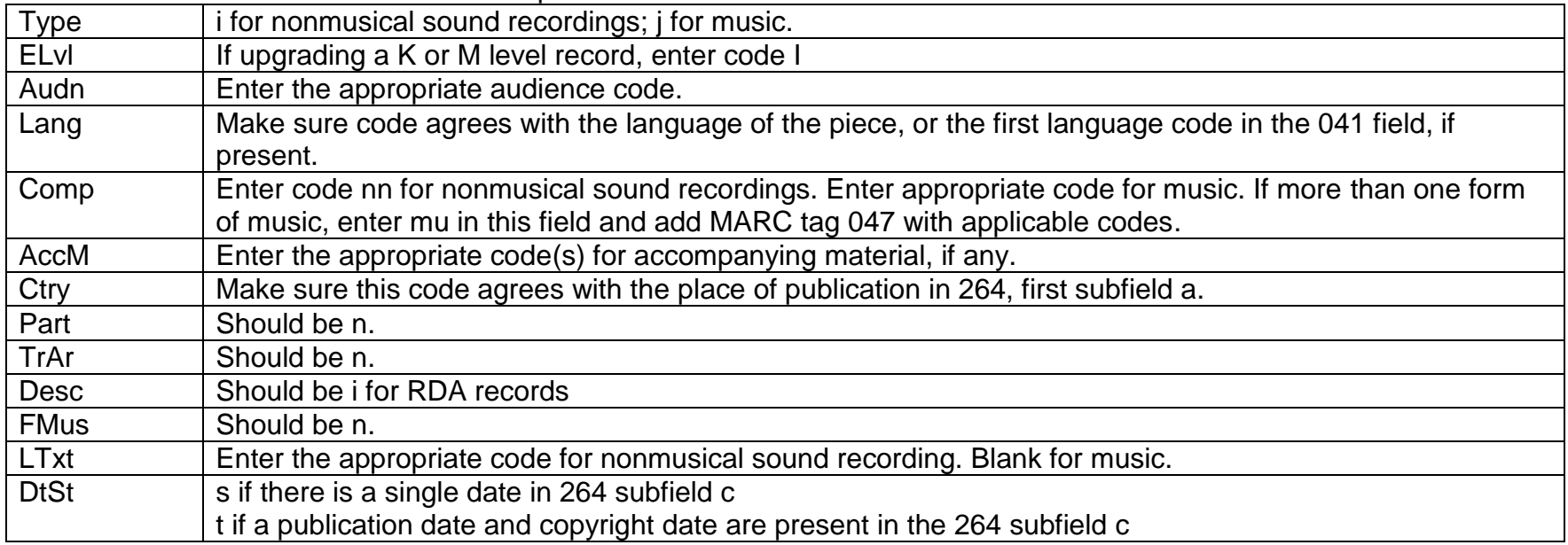

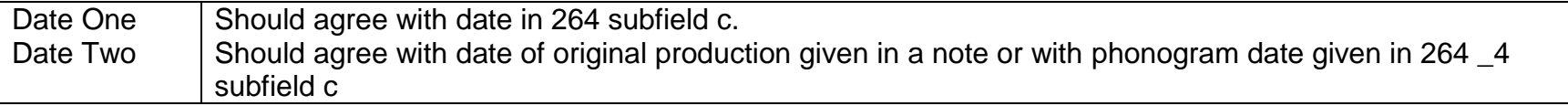

## **SHARE local edits**

### **Local edits may be done in OCLC prior to exporting or in Polaris after record has been brought in. Do not save local edits to OCLC master record.**

**Examples reflect spacing of subfields in Polaris.**

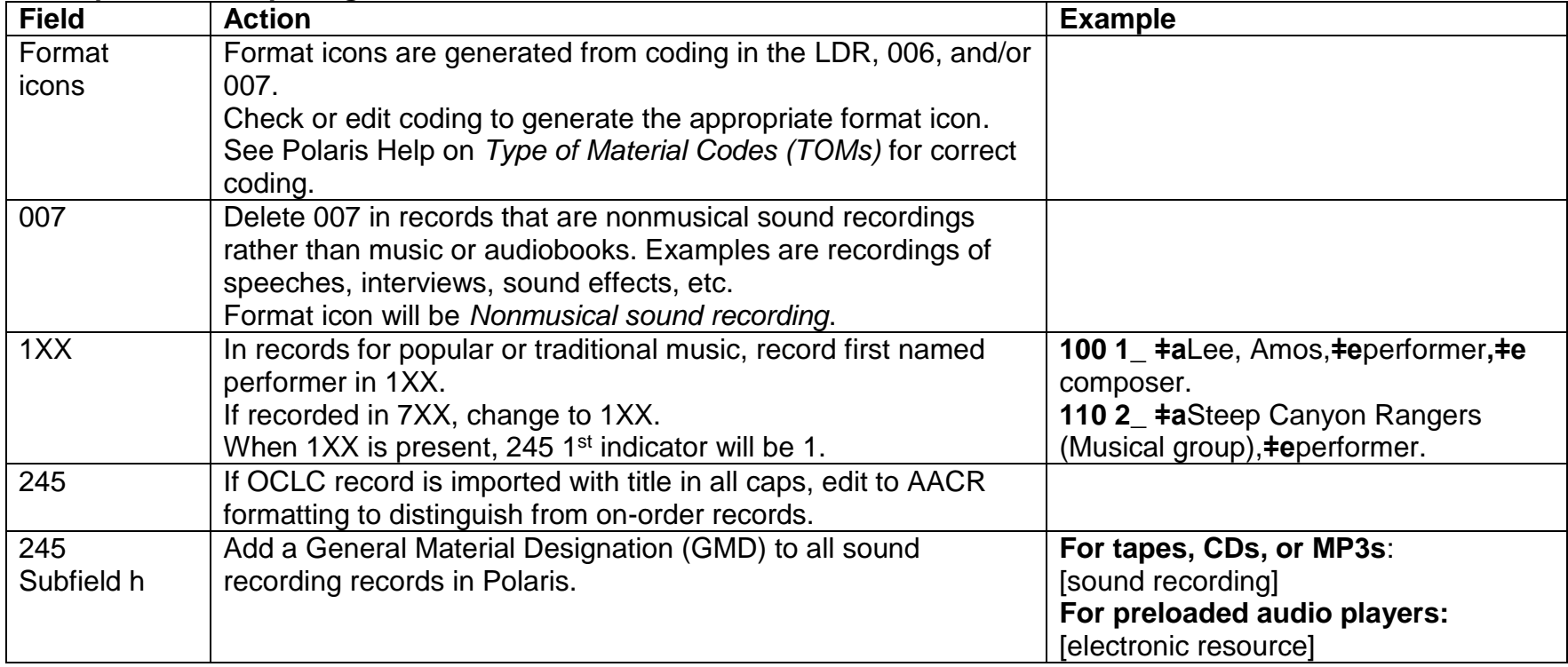

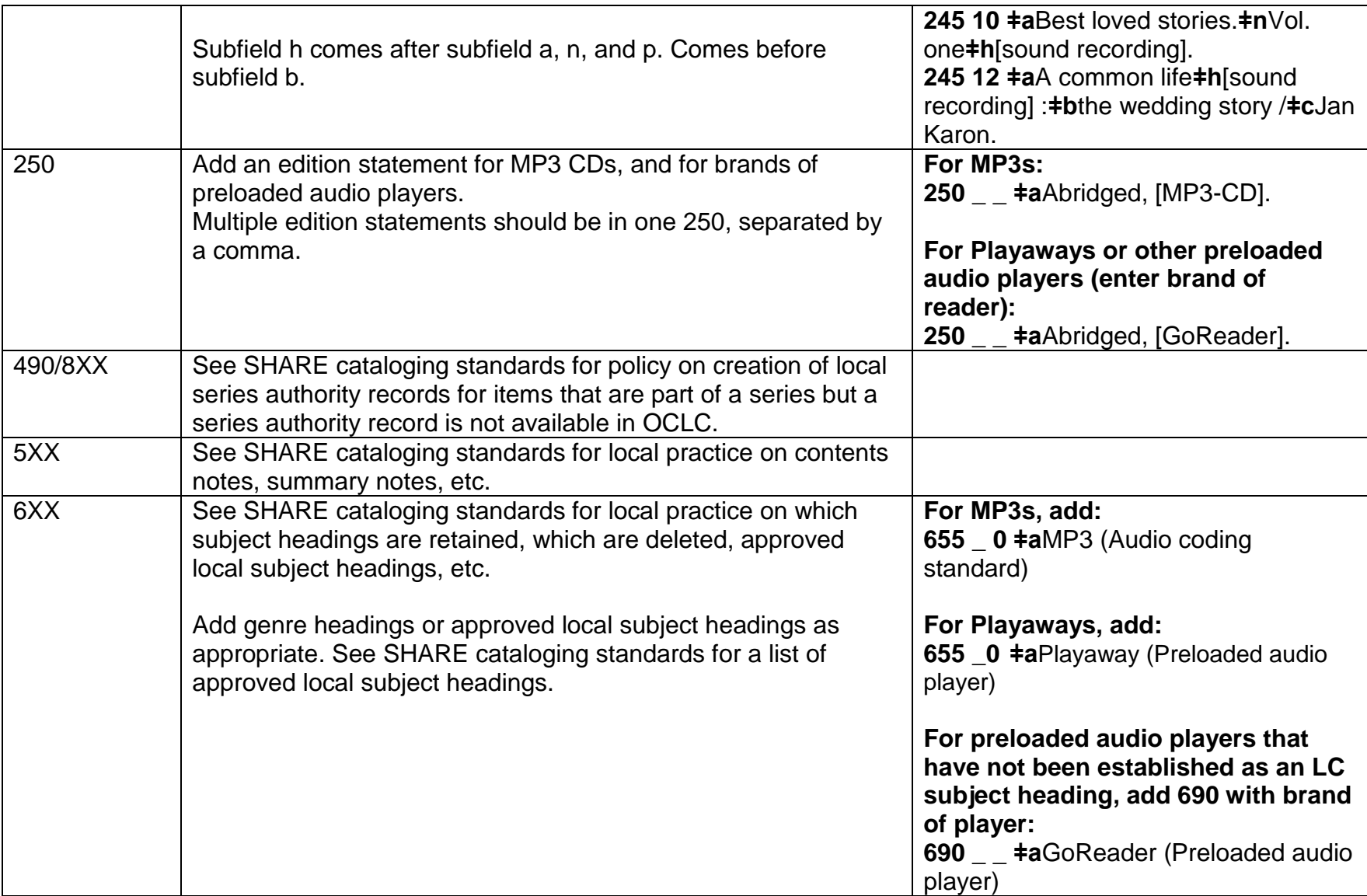